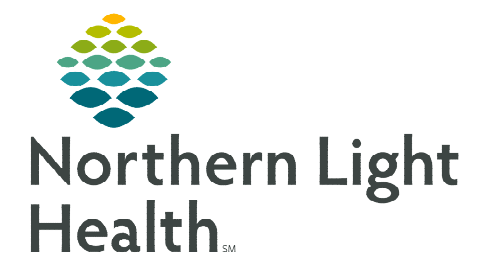

# **From the Office of Clinical Informatics Cerner Millennium CSSRS Documentation**

**November 8, 2022** 

**The Columbia-Suicide Severity Rating Scale (CSSRS) Assessments are an evidence-based set of tools that assist in risk identification for patients and are used to assist in establishing a patient's immediate risk of suicide and identifying the correct level of care.** 

# **Emergency Department**

Upon intake, nursing staff can screen patients for risk of suicide by using the CSSRS Screen. If further assessment is needed to identify the patient's immediate suicide risk level, the CSSRS Risk Assessment is completed.

## CSSRS Screen

 During triage, if a patient presents for a Behavioral Health Complaint a Yes response is selected, the CSSRS Screen will populate to complete.

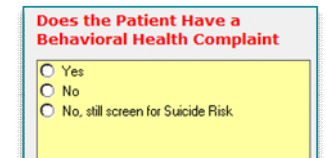

- If a No response is indicated for a Behavioral Health Complaint, the CSSRS Screen can be accessed by selecting Yes to the Suicide Screening Assessment question. This will populate the CSSRS Screen for nursing to complete.
- The Response Protocol for the CSSRS Screen is located in blue font at the bottom of the assessment
	- Responses are linked to the last question that was answered with a Yes response from the patient
	- $\blacksquare$  If the patient has a positive response to the CSSRS Screen, the CSSRS Suicide Risk Assessment is completed to determine the patient's immediate risk of suicide.

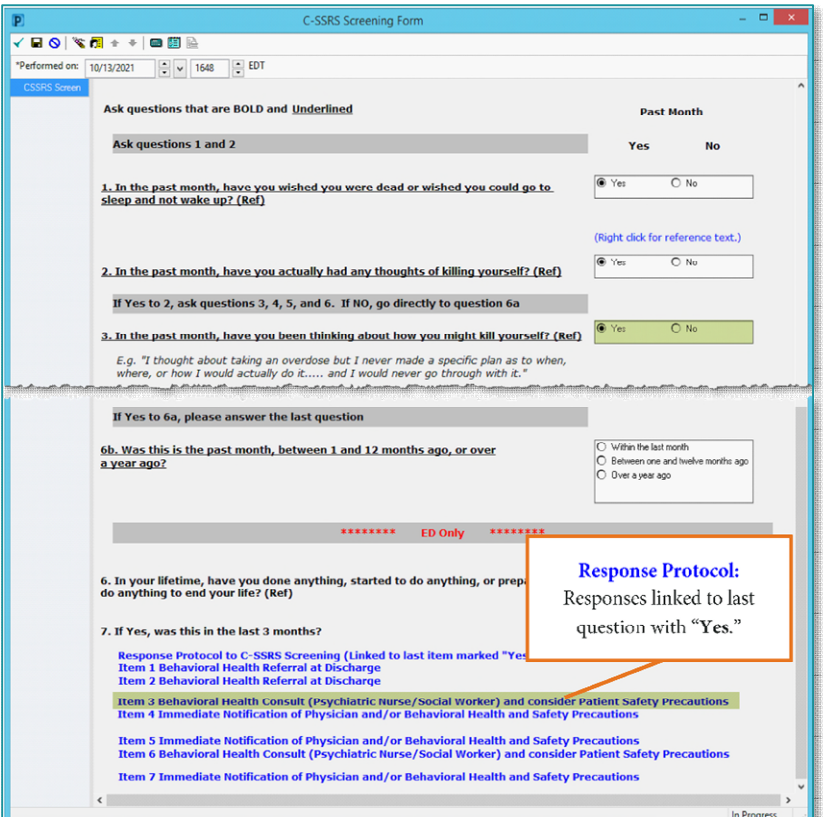

#### CSSRS Risk Assessment

• If the patient had a positive response within the CSSRS Screen, select the CSSRS Risk Assessment section within the triage form to complete the assessment, indicating the Assessed Risk Level at the bottom of the form.

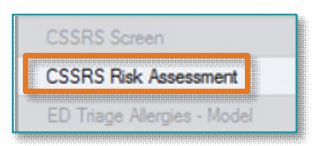

# **Inpatient**

Upon intake, nursing staff screen patients for risk of suicide by using the CSSRS Screen. If further assessment is needed to identify the patient's immediate suicide risk level, the CSSRS Risk Assessment is completed.

## CSSRS Screen

- During intake, patients are screened for risk of suicide by using the CSSRS Screen section of the intake form.
- The Response Protocol for the CSSRS Screen is located in blue font at the bottom of the assessment
	- **Responses are linked to the** last question that was answered with a Yes response from the patient
	- $\blacksquare$  If the patient has a positive response to the CSSRS Screen, the CSSRS Suicide Risk Assessment is completed to determine the patient's immediate risk of suicide.

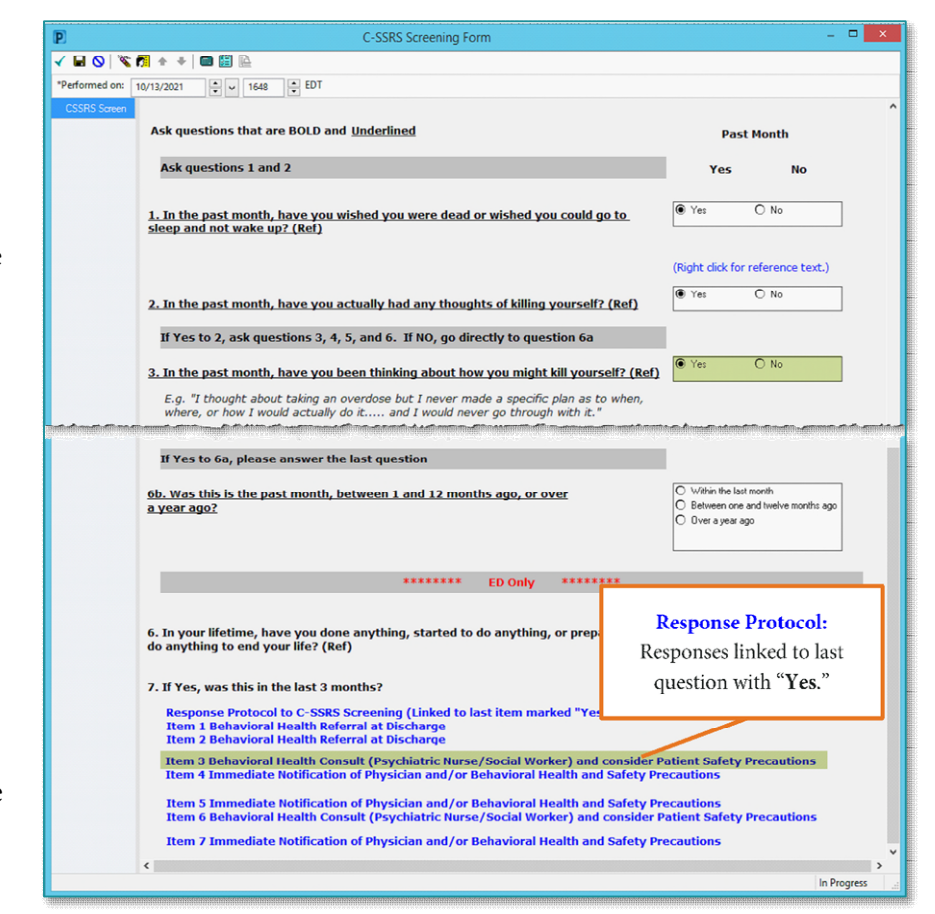

### CSSRS Risk Assessment

• If the patient had a positive response within the CSSRS Screen, navigate to the Assessments folder within Adhoc and select the CSSRS Risk Assessment form to complete the assessment, indicating the Assessed Risk Level at the bottom of the form.

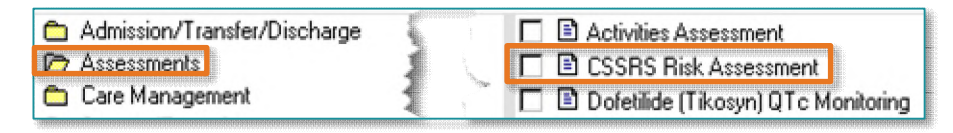

**For questions regarding process and/or policies, please contact your unit's Clinical Educator or Clinical Informaticist. For any other questions please contact the Customer Support Center at: 207-973-7728 or 1-888-827-7728.**